## Initiation au CSS

### Thibault MARZAIS, Mathieu LACROIX, Antoine VACAVANT

marzais@llaic3.u-clermont1.fr mathieu.lacroix@isima.fr antoine.vacavant@liris.cnrs.fr

24 et 25 Avril 2006

イロメ マ桐 メラミンマチャ

 $\equiv$ 

<span id="page-0-0"></span> $\Omega$ 

Thibault MARZAIS, Mathieu LACROIX, Antoine VACAVANT [Initiation au CSS](#page-49-0)

## Initiation au css

### 1 [Introduction au css](#page-2-0)

- **•** Généralités
- **·** Insérer un fichier css

### 2 [Utilisation du css](#page-7-0)

- [Principe du css](#page-8-0)
- **•** [Attributs](#page-19-0)
- **•** [Balises Universelles](#page-28-0)
- **[Autres Balises](#page-32-0)**

### 3 Mise en place des éléments de la page

- Les éléments
- [Application au tp](#page-47-0)

 $4.171 +$ 

4 A ⊳

重

<span id="page-1-0"></span> $\Omega$ 

Généralités Insérer un fichier css

 $\leftarrow$   $\Box$ 

4 59 E 4 E

重

<span id="page-2-0"></span> $\Omega$ 

# Plan

### 1 [Introduction au css](#page-2-0)

**• Généralités** • Insérer un fichier css

### [Utilisation du css](#page-7-0)

- [Principe du css](#page-8-0)
- **•** [Attributs](#page-19-0)
- **•** [Balises Universelles](#page-28-0)
- [Autres Balises](#page-32-0)

### Mise en place des éléments de la page

- Les éléments
- [Application au tp](#page-47-0)

Généralités Insérer un fichier css

 $4.11 \times 4.60 \times 4.72 \times$ 

<span id="page-3-0"></span>へのへ

## Qu'est-ce que le CSS?

- CSS : abréviation de Cascading Style Sheets ("Feuille de style").
- Contient les instructions de mise en forme de la page html
	- · Titres en bleu et centrés,
	- La couleur du fond est jaune,
	- **·** L'écriture utilisée est le Times Roman 12, italique...

#### Intérêt du css

- Permet de séparer mise en forme et contenu du site
- Facilite la maintenance du site

Généralités Insérer un fichier css

 $2Q$ 

## Exemple d'utilisation

### Ouvrons wikipedia (recherche css) sans le css associé.

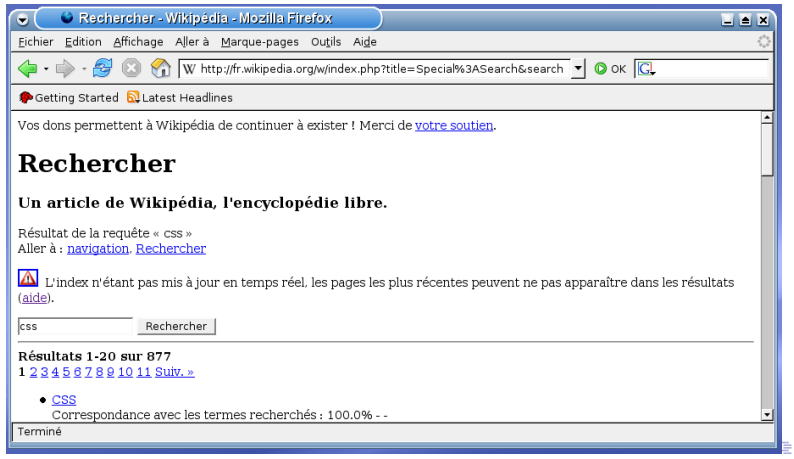

Thibault MARZAIS, Mathieu LACROIX, Antoine VACAVANT [Initiation au CSS](#page-0-0)

Généralités Insérer un fichier css

 $2Q$ 

## Exemple d'utilisation

#### Ouvrons cette même page html avec le css associé.

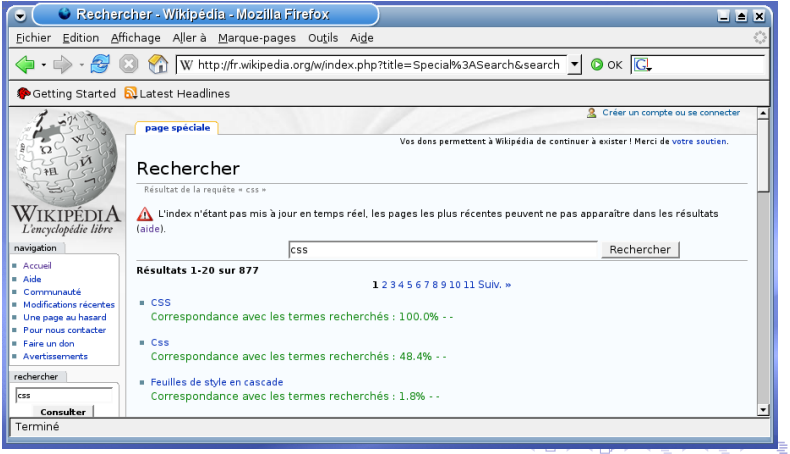

Thibault MARZAIS, Mathieu LACROIX, Antoine VACAVANT [Initiation au CSS](#page-0-0)

Généralités Insérer un fichier css

### Où mettre le css?

Mettre le css dans un fichier extérieur (nom fichier.css)

Indiquer dans le fichier html où trouver le fichier css

```
<head>
```

```
...
<link rel="stylesheet" media="screen" type="text/css"
title="Titre du css" href="nom_fichier.css" />
...
</head>
```
- title est le nom que l'on donne au css
- <span id="page-6-0"></span>href est le lien sur le fichier css (par rapport au répertoire courant)

[Principe du css](#page-8-0) **[Attributs](#page-19-0)** [Balises Universelles](#page-28-0) [Autres Balises](#page-32-0)

a mills.

∢ @ ▶

× 重 <span id="page-7-0"></span> $\Omega$ 

# Plan

### [Introduction au css](#page-2-0)

- **Généralités**
- Insérer un fichier css

### 2 [Utilisation du css](#page-7-0)

- **•** [Principe du css](#page-8-0)
- **•** [Attributs](#page-19-0)
- **•** [Balises Universelles](#page-28-0)
- [Autres Balises](#page-32-0)

### Mise en place des éléments de la page

- Les éléments
- [Application au tp](#page-47-0)

[Principe du css](#page-8-0) **[Attributs](#page-19-0)** [Balises Universelles](#page-28-0) [Autres Balises](#page-32-0)

K ロ ⊁ K 倒 ≯ K ミ ⊁ K ミ ≯

<span id="page-8-0"></span> $\Omega$ 

### Fichier html de départ

```
<! DOCTYPE html PUBLIC "-//W3C//DTD XHTML 1.0 Strict//EN"
Winttp://www.w3.org/TR/xhtml1/DTD/xhtml1-strict.dtd">
 <html xmlns="http://www.w3.org/1999/xhtml" xml:lang="fr" >
 \trianglehead
      <title>Bienvenue sur la page de test du css!</title>
      <meta http-equiv="Content-Type" content="text/html; charset=iso-8859-1" />
      <link rel="stylesheet" media="screen" type="text/css" title="Design sombre"
\langle/head>
  <body>
    <h1> Titre de la page (h1) </h1>
    <h2> Titre plus petit (h2) </h2>
    <sub>D</sub></sub>
    Ceci est un premier paragraphe. Je mets ici toutes les balises html que je vais modifier
```
▒ensuite à l'aide de mon fichier css. J'ai donc une partie en **<em>** valeur **</em>**, des parties en <strong> très en valeur </strong>.

 $<$ /p>

 $<$ p> J'ai aussi besoin d'un lien. Je crée donc un lien local sur mon fichier <a XXXXhref="styleTest.css"> css </a>  $<$ /p>

</body>  $<$ /html>

[Principe du css](#page-8-0) [Attributs](#page-19-0) [Balises Universelles](#page-28-0) [Autres Balises](#page-32-0)

イロト イ押 トイモト イモト

 $\equiv$ 

 $299$ 

### Rendu avec un navigateur

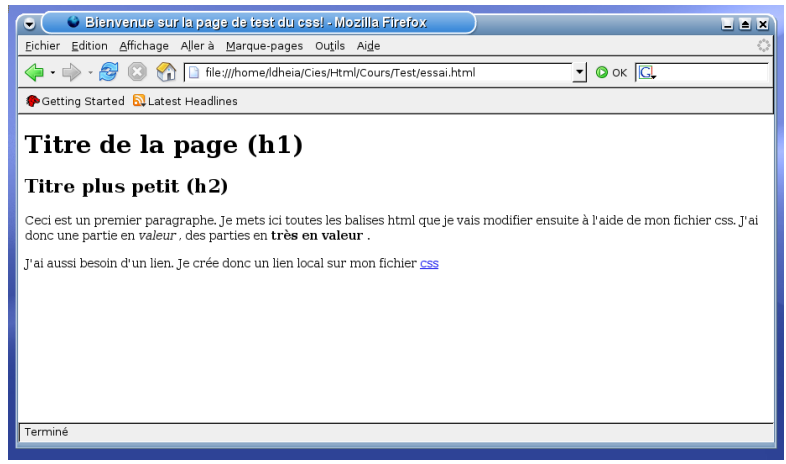

[Principe du css](#page-8-0) **[Attributs](#page-19-0)** [Balises Universelles](#page-28-0) [Autres Balises](#page-32-0)

## Principe du CSS

```
balise
{
  propriete: valeur;
  propriete: valeur;
  propriete: valeur;
}
```
- balise : Nom de la balise dont on modifie l'apparence  $(ex: *>*$ ,   
  $kb>$ ,  $th1>$ )
- propriete : catégories d'effet de style (color, font-size)

 $4.11 \times 4.60 \times 4.72 \times$ 

 $\mathbb{R}$  is

 $\Omega$ 

• valeur : valeur associée à la propriété (red, blue)

[Principe du css](#page-8-0) **[Attributs](#page-19-0)** [Balises Universelles](#page-28-0) [Autres Balises](#page-32-0)

 $4.11 \times 4.60 \times 4.72 \times$ 

 $\Omega$ 

### Exemple d'utilisation du CSS

Modifions la mise en page des balises <em>...</em> pour que les parties mises en valeur apparaissent en vert, avec une taille de 30 pixels.

```
em /*Les mots mis en valeur sont*/
{
  color : green; /*écrits en vert*/
 font-size : 30px; /*avec une taille de 30 pixels*/
}
```
[Principe du css](#page-8-0) **[Attributs](#page-19-0)** [Balises Universelles](#page-28-0) [Autres Balises](#page-32-0)

#### On obtient alors avec Firefox :

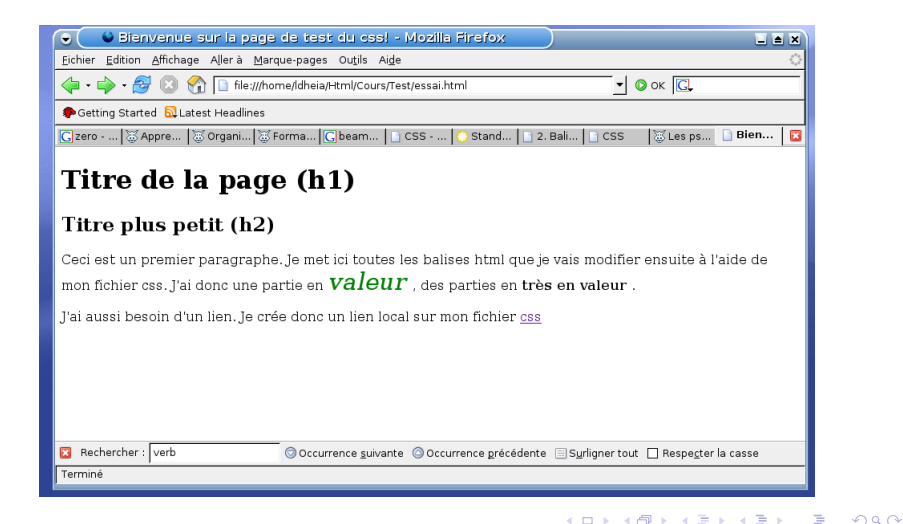

Thibault MARZAIS, Mathieu LACROIX, Antoine VACAVANT [Initiation au CSS](#page-0-0)

[Principe du css](#page-8-0) **[Attributs](#page-19-0)** [Balises Universelles](#page-28-0) [Autres Balises](#page-32-0)

イロメ マ桐 メラミンマチャ

 $\Omega$ 

Appliquer des règles à plusieurs balises

Mettons en rouge les titres de premier et deuxième niveau  $(\text{h1}>, \text{h1}>, \text{h1}>, \text{h2}, \text{h2}$ ... </h2>).

```
h1, h2
{
  color: red; /*Les titres sont en rouges*/
}
```
Thibault MARZAIS, Mathieu LACROIX, Antoine VACAVANT [Initiation au CSS](#page-0-0)

[Principe du css](#page-8-0) [Attributs](#page-19-0) [Balises Universelles](#page-28-0) [Autres Balises](#page-32-0)

K ロ ⊁ K 倒 ≯ K ミ ⊁ K ミ ≯

重

 $2Q$ 

## Appliquer des règles à plusieurs balises

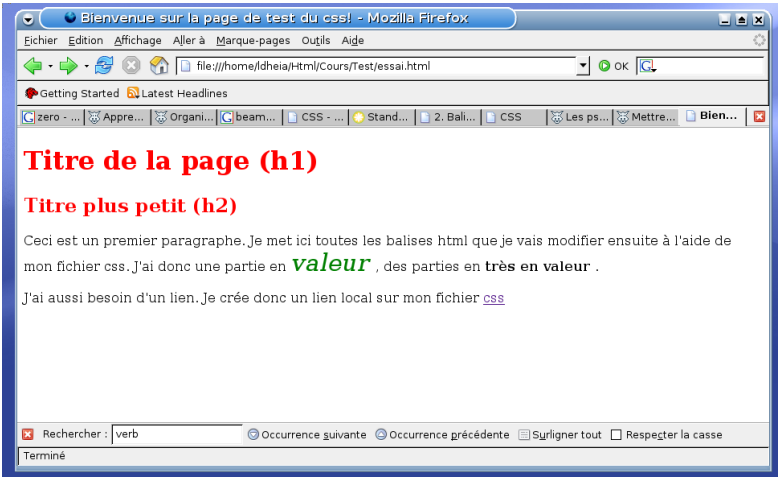

Thibault MARZAIS, Mathieu LACROIX, Antoine VACAVANT [Initiation au CSS](#page-0-0)

[Principe du css](#page-8-0) **[Attributs](#page-19-0)** [Balises Universelles](#page-28-0) [Autres Balises](#page-32-0)

 $4.11 \times 4.49 \times 4.77 \times 4.$ 

 $\equiv$   $\rightarrow$ 

 $\Omega$ 

### Imbrication de balises

Comment mettre modifier des balises (ou attributs) uniquement comprises dans d'autres balises?

#### Exemple

Comment écrire en petites majuscules et en gris uniquement tous les mots mis en valeur qui sont dans un titre h1 (et non dans un paragraphe)?

[Principe du css](#page-8-0) **[Attributs](#page-19-0)** [Balises Universelles](#page-28-0) [Autres Balises](#page-32-0)

 $4.11 \times 4.60 \times 4.72 \times$ 

 $\equiv$   $\rightarrow$ 

 $\Omega$ 

## Imbrication de balises

Préciser dans le css dans quels cas les règles définies doivent s'appliquer :

**o** quand on est dans la balise *balise3* contenue dans la balise balise2, elle-même contenue...

#### Définition dans le fichier css

```
balise1 balise2 balise3
{
  propriete : valeur;
}
```
[Principe du css](#page-8-0) [Attributs](#page-19-0) [Balises Universelles](#page-28-0) [Autres Balises](#page-32-0)

 $4.11 \times 4.60 \times 4.72 \times$ 

 $\equiv$   $\rightarrow$ 重  $2Q$ 

### Imbrication de balises

#### Conséquence dans le fichier css pour notre exemple

```
h1 em
{
  font-weigth : bold;
  color : gray;
}
```
[Principe du css](#page-8-0) **[Attributs](#page-19-0)** [Balises Universelles](#page-28-0) [Autres Balises](#page-32-0)

K ロ ⊁ K 倒 ≯ K ミ ⊁ K ミ ≯

 $\Omega$ 

### Rendu avec Firefox

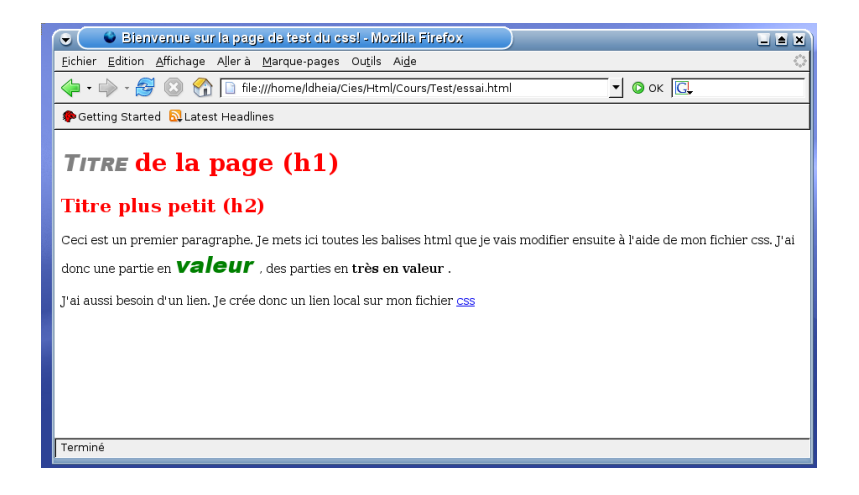

[Principe du css](#page-8-0) **[Attributs](#page-19-0)** [Balises Universelles](#page-28-0) [Autres Balises](#page-32-0)

 $\mathbf{A} \oplus \mathbf{B}$   $\mathbf{A} \oplus \mathbf{B}$ 

<span id="page-19-0"></span>へのへ

### Attributs class et id

Comment faire pour que seulement quelques mots mis en valeur (mais pas tous!) soient en vert et de taille 30 pixels?

Utilisation des attributs class et id.

- Permettent de définir un style personnalisé
- Peuvent être mis sur n'importe quelle balise
- Permettent de ne modifier que certains mots, titres, ...

[Principe du css](#page-8-0) **[Attributs](#page-19-0)** [Balises Universelles](#page-28-0) [Autres Balises](#page-32-0)

イロメ マ桐 メラミンマチャ

 $\equiv$ 

 $\Omega$ 

Utilisation de l'attribut class

#### Modification du fichier html

On ajoute l'attribut class dans les balises que l'on souhaite modifier

 $\text{ch1 class}="nom1">> \text{ch1}>$ <p class="nom2"></p>

[Principe du css](#page-8-0) **[Attributs](#page-19-0)** [Balises Universelles](#page-28-0) [Autres Balises](#page-32-0)

## Utilisation de l'attribut class

#### Modification du fichier CSS

On définit les valeurs des propriétés qui vont être appliquées aux balises ayant l'attribut class

```
.nom_de_la_classe
{
  propriete : valeur;
}
```
#### Attention

Contrairement aux balises, il faut ajouter un point devant le nom de la classe!

 $4.11 \times 4.60 \times 4.72 \times$ 

 $\Omega$ 

[Principe du css](#page-8-0) **[Attributs](#page-19-0)** [Balises Universelles](#page-28-0) [Autres Balises](#page-32-0)

 $4.11 \times 4.49 \times 4.77 \times 4.$ 

 $\equiv$   $\rightarrow$ ÷  $\Omega$ 

## Exemple d'utilisation de l'attribut class

Je veux que juste le premier paragraphe soit écrit en italique et en bleu.

#### Modification du fichier html

```
...
<body>
<h1> Titre de la page (h1) </h1>
<h2> Titre plus petit (h2) </h2>
<p class="italiqueEtBleu">
Ceci est un premier paragraphe....
\langle/p>
...
</body>
```
[Principe du css](#page-8-0) **[Attributs](#page-19-0)** [Balises Universelles](#page-28-0) [Autres Balises](#page-32-0)

 $4.11 \times 4.60 \times 4.21 \times$ 

 $\Omega$ 

÷.

Exemple d'utilisation de l'attribut class

#### Modification du fichier css

```
.italiqueEtBleu
{
  color : blue;
  font-style: italic;
}
```
Attention : il faut mettre un point devant le nom de l'attribut class!!!

[Principe du css](#page-8-0) **[Attributs](#page-19-0)** [Balises Universelles](#page-28-0) [Autres Balises](#page-32-0)

イロト イ押 トイモト イモト

重

 $2Q$ 

## Aperçu de la modification avec les attributs

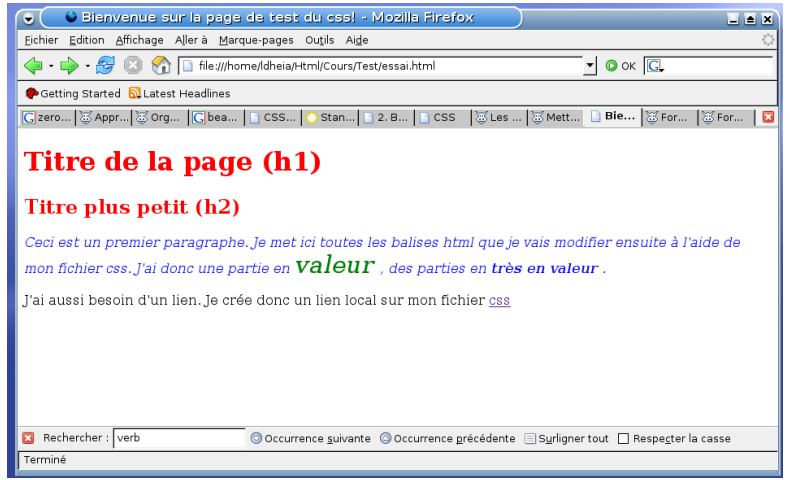

Thibault MARZAIS, Mathieu LACROIX, Antoine VACAVANT [Initiation au CSS](#page-0-0)

[Principe du css](#page-8-0) **[Attributs](#page-19-0)** [Balises Universelles](#page-28-0) [Autres Balises](#page-32-0)

 $4.11 \times 4.60 \times 4.72 \times$ 

 $\Omega$ 

 $\equiv$   $\rightarrow$ 

### Utilisation de l'attribut id

- L'attribut id s'utilise (quasiment) comme l'attribut class
- Définition dans le css avec un  $#$  (et non un point)

### Définition d'un identifiant dans le css

```
#nom_id
{
  propriete : valeur;
  propriete : valeur;
}
```
[Principe du css](#page-8-0) **[Attributs](#page-19-0)** [Balises Universelles](#page-28-0) [Autres Balises](#page-32-0)

イロト イ押 トイモト イモト

 $\Omega$ 

### Utilisation de l'attribut id

#### Attention : id ne peut être utilisé qu'une seule fois!

<p> j'utilise plusieurs fois la balise <em id = "enGras"> em </em> pour mettre plein de <em id="enRouge> mots </em> valeur mais je n'utilise pas les bonnes <em id="endras"> balises!!! </em> </p>

[Principe du css](#page-8-0) **[Attributs](#page-19-0)** [Balises Universelles](#page-28-0) [Autres Balises](#page-32-0)

 $4.71 \times 4.77 \times 4.75$ 

へのへ

## Différence entre class et id

- l'identifiant (id) :
	- **·** utilisé pour référencer un élément
	- utilisé pour la disposition des éléments de la page (en-tête, menu, pied-de-page, ...)
- l'attribut class :
	- · utilisé plusieurs fois (pas de référence à un objet précis)
	- **.** utilisé dans les autres cas

[Principe du css](#page-8-0) **[Attributs](#page-19-0)** [Balises Universelles](#page-28-0) [Autres Balises](#page-32-0)

## Balises universelles

Comment modifier l'apparence d'un mot qui n'est contenu dans aucune balise?

#### Utilisation des balises universelles

- Deux types de balises universelles :
	- Balise de type *inline* : <span>...</span>
	- Balise de type block : <div>...</div>
- Balises qui "ne servent à rien"
- Permettent de rajouter des class modifiant la partie comprise entre ces balises

 $4.11 \times 4.49 \times 4.77 \times 4.$ 

 $\equiv$   $\rightarrow$ 

<span id="page-28-0"></span>へのへ

[Principe du css](#page-8-0) **[Attributs](#page-19-0)** [Balises Universelles](#page-28-0) [Autres Balises](#page-32-0)

イロメ イタメ イラメ

 $\Omega$ 

 $\equiv$   $\rightarrow$ 

### Exemple d'utilisation des balises universelles

Je souhaite mettre en gras le mot lien dans le deuxième paragraphe.

#### Modification du fichier html

```
< p >J'ai aussi besoin d'un lien. Je crée donc un
<span class = "grasRouge"> lien </span> local
sur mon fichier <a href="styleTest.css"> css </a>
\langle/p>
```
[Principe du css](#page-8-0) **[Attributs](#page-19-0)** [Balises Universelles](#page-28-0) [Autres Balises](#page-32-0)

 $4.11 \times 4.60 \times 4.72 \times$ 

 $\equiv$   $\rightarrow$ 重  $2Q$ 

### Exemple d'utilisation des balises universelles

#### Modification du fichier css

```
.grasRouge
{
  font-weight: bold;
  color : red;
}
```
[Principe du css](#page-8-0) **[Attributs](#page-19-0)** [Balises Universelles](#page-28-0) [Autres Balises](#page-32-0)

イロト イ押 トイモト イモト

重

 $2Q$ 

## Exemple d'utilisation des balises universelles

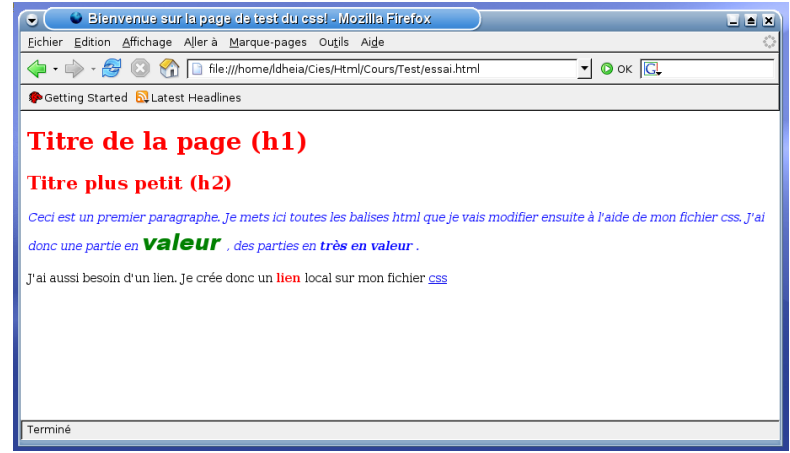

[Principe du css](#page-8-0) **[Attributs](#page-19-0)** [Balises Universelles](#page-28-0) [Autres Balises](#page-32-0)

イロト イ部 トイヨ トイヨト

<span id="page-32-0"></span> $\Omega$ 

### Les tailles et les positions

#### Comment mesurer la taille ou la position d'un élément ?

#### **Rapports**

- $\bullet$  % : calculé de manière relative
- $\bullet$  em : 1em = 100%, 1.2em = 120%, etc.

#### **Mesures**

- $\bullet$  px : pixels, plus petite unité de l'écran
- o pt : points, plus petite unité de l'imprimerie

[Principe du css](#page-8-0) **[Attributs](#page-19-0)** [Balises Universelles](#page-28-0) [Autres Balises](#page-32-0)

**K ロ ト K 倒 ト K 走 ト** 

 $\equiv$ 

**In** 

E

 $2Q$ 

# Les tailles

Un élément a toujours deux dimensions

- width indique la largeur
- height la hauteur

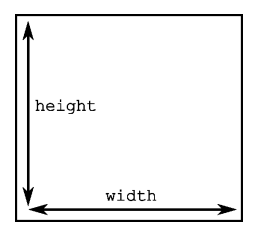

Thibault MARZAIS, Mathieu LACROIX, Antoine VACAVANT [Initiation au CSS](#page-0-0)

[Principe du css](#page-8-0) **[Attributs](#page-19-0)** [Balises Universelles](#page-28-0) [Autres Balises](#page-32-0)

## Les bordures

#### Bordure d'un élément

 $\bullet$  Décrite par les propriétés de border :

border-color : couleur

border-width : thick, medium, thin ou personnalisé border-style : none, hidden, dashed, solid, etc.

イロメ イ母メ イヨメ イヨメー

 $\Omega$ 

• On peut aussi régler l'épaisseur de chaque bord border[-top -bottom -left -right]-width : taille

#### Exemple

border-bottom : 1px solid red

[Principe du css](#page-8-0) **[Attributs](#page-19-0)** [Balises Universelles](#page-28-0) [Autres Balises](#page-32-0)

イロメ イタメ イラメ

重す

 $2Q$ 

### Les marges

#### Deux marges dans un bloc

- Une marge extérieure, par rapport aux autres éléments margin[-top -bottom -left -right] : taille Gérée  $(?)$  automatiquement avec margin : auto
- Une marge intérieure, par rapport au texte à l'intérieur du bloc padding[-top -bottom -left -right] : taille

#### Exemples

```
margin : 0
padding-top : 0.5em
margin-bottom : 1px
```
[Plan](#page-1-0) [Introduction au css](#page-2-0) [Utilisation du css](#page-7-0) Mise en place des éléments de la page [Principe du css](#page-8-0) **[Attributs](#page-19-0)** [Balises Universelles](#page-28-0) [Autres Balises](#page-32-0)

### Les marges

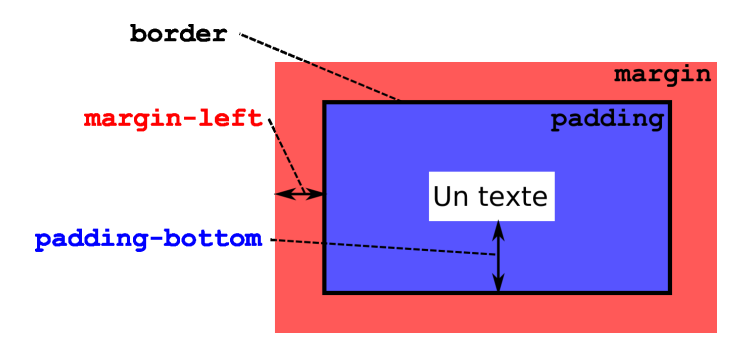

イロト イ押 トイモト イモト

 $\equiv$ 

 $299$ 

Thibault MARZAIS, Mathieu LACROIX, Antoine VACAVANT | [Initiation au CSS](#page-0-0)

[Principe du css](#page-8-0) **[Attributs](#page-19-0)** [Balises Universelles](#page-28-0) [Autres Balises](#page-32-0)

イロメ イタメ イラメ

 $\rightarrow$   $\pm$   $\rightarrow$ 

 $2Q$ 

重

## Les flottants

#### Le placement flottant

- La propriété float peut prendre trois valeurs
	- none, left, right
- Indique comment l'objet est placé par rapport au suivant

[Principe du css](#page-8-0) **[Attributs](#page-19-0)** [Balises Universelles](#page-28-0) [Autres Balises](#page-32-0)

## Objet flottant à droite

```
div#toto
{
  float : right;
}
```
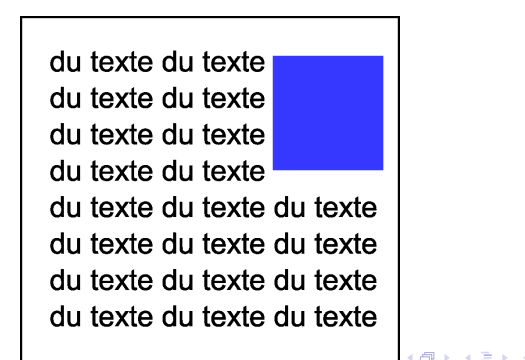

 $\Omega$ 

[Principe du css](#page-8-0) **[Attributs](#page-19-0)** [Balises Universelles](#page-28-0) [Autres Balises](#page-32-0)

 $\Omega$ 

## Objet flottant à gauche

```
div#toto
{
  float : left;
}
```
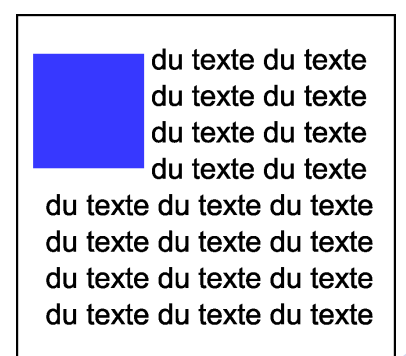

[Plan](#page-1-0) [Introduction au css](#page-2-0) [Utilisation du css](#page-7-0) Mise en place des éléments de la page [Principe du css](#page-8-0) **[Attributs](#page-19-0)** [Balises Universelles](#page-28-0) [Autres Balises](#page-32-0)

## Objet non flottant

```
div#toto
{
  float : none;
}
```
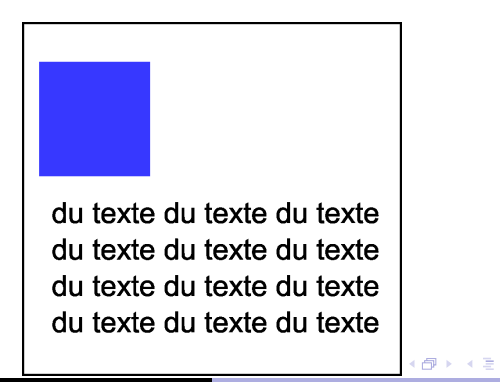

 $2Q$ 

[Principe du css](#page-8-0) **[Attributs](#page-19-0)** [Balises Universelles](#page-28-0) [Autres Balises](#page-32-0)

イロメ マ桐 メラミンマチャ

 $\Omega$ 

## Décorer le fond

Il est possible de mettre un fond (image ou couleur) pour chaque balise (ou attribut). Il faut alors utiliser les propriétés suivantes :

- background-color : couleur;
- background-image : url("emplacement image");

#### Exemple

- Une image de rocher sur le deuxième paragraphe
- **o** Les titres h<sub>2</sub> sur fond noir

[Plan](#page-1-0) [Introduction au css](#page-2-0) [Utilisation du css](#page-7-0) Mise en place des éléments de la page [Principe du css](#page-8-0) **[Attributs](#page-19-0)** [Balises Universelles](#page-28-0) [Autres Balises](#page-32-0)

## Décorer le fond

### Fichier css h2 { background-color : black; } .rocher { background-image : url("../Images/rocher.png"); }

イロト イ押ト イチト イチト

重

 $2Q$ 

[Principe du css](#page-8-0) **[Attributs](#page-19-0)** [Balises Universelles](#page-28-0) [Autres Balises](#page-32-0)

 $A \equiv Y + \sqrt{2}Y + \sqrt{2}Y + \sqrt{2}Y$ 

重

 $299$ 

## Décorer le fond

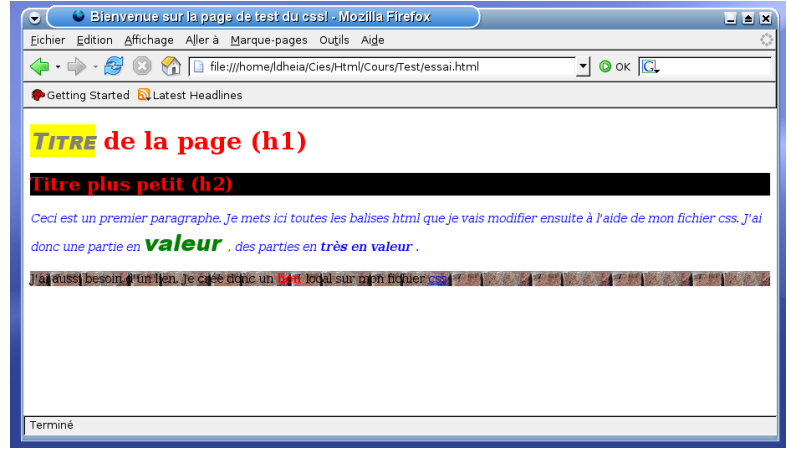

Thibault MARZAIS, Mathieu LACROIX, Antoine VACAVANT | [Initiation au CSS](#page-0-0)

Les éléments [Application au tp](#page-47-0)

a mills.

4 59 E 4 E

× 重  $\Omega$ 

<span id="page-44-0"></span>后

# Plan

### [Introduction au css](#page-2-0)

- **Généralités**
- Insérer un fichier css

### [Utilisation du css](#page-7-0)

- [Principe du css](#page-8-0)
- **•** [Attributs](#page-19-0)
- **•** [Balises Universelles](#page-28-0)
- [Autres Balises](#page-32-0)

### 3 Mise en place des éléments de la page

- Les éléments
- [Application au tp](#page-47-0)

Les éléments [Application au tp](#page-47-0)

## Eléments composant une page html

Une page html est généralement composée de quatre blocs :

- L'en-tête (haut de la page),
- Le menu (situé à gauche ou à droite de la page),
- Le corps (la page en elle-même),
- Le pied de page

#### Mise en page

- Taille de la page internet fixée (ex : 780 pixels).
- **•** Définition des 4 blocs dans le fichier html (à l'aide des balises  $\langle \text{div} \rangle$ ... $\langle \text{div} \rangle$ )
- Description de la disposition et le la mise en page dans le css

イロメ イ御メ イヨメ イヨメ

<span id="page-45-0"></span> $\Omega$ 

Les éléments [Application au tp](#page-47-0)

### Disposition des éléments

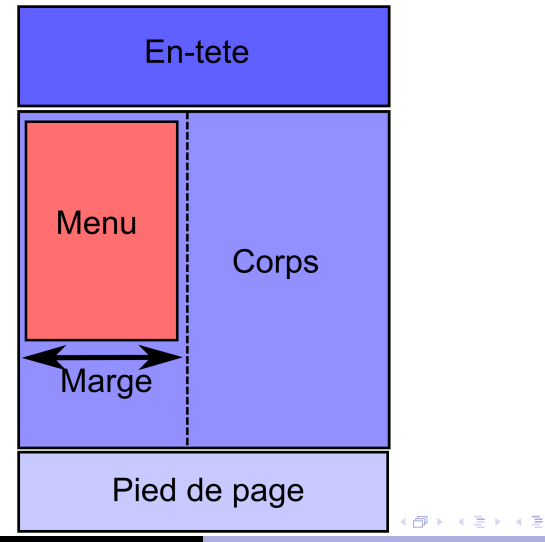

E

 $299$ 

Thibault MARZAIS, Mathieu LACROIX, Antoine VACAVANT [Initiation au CSS](#page-0-0)

Les éléments [Application au tp](#page-47-0)

イロメ マ桐 メラミンマチャ

重

<span id="page-47-0"></span> $2Q$ 

## Commencer par le fichier index.html

#### Comment organiser les éléments ?

Dans le fichier index.html, après <head>...</head>, on retrouve tous les éléments :

```
<body>
<div id="en_tete">
</div>
<div id="menu">
</div>
<div id="corps">
</div>
<div id="pied_de_page">
</div>
```
Les éléments [Application au tp](#page-47-0)

 $\Omega$ 

## Créer un fichier css

#### Description des éléments dans le fichier css

```
Par exemple :
```

```
#en_tete
{
width : 1140px ;
...
}
#menu
{
```
background-image : url("Images/fondMenu.png"); ... }

Thibault MARZAIS, Mathieu LACROIX, Antoine VACAVANT [Initiation au CSS](#page-0-0)

Les éléments [Application au tp](#page-47-0)

## Démonstration

### La page d'un doctorant avec deux styles possibles (dits alternatifs)

#### Pour alterner

Dans Firefox : Affichage, Style de page, puis choisir la feuille de style

a mills.

 $\mathbf{A} \oplus \mathbf{B}$   $\mathbf{A} \oplus \mathbf{B}$ 

 $\equiv$   $\rightarrow$ 

<span id="page-49-0"></span> $\Omega$ 

N'est pas possible sous Internet Explorer !